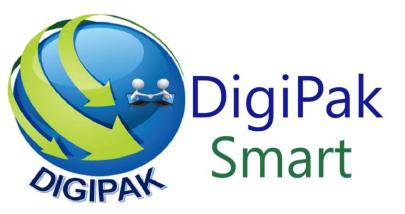

# DigiPak WIFI MOTION Smart DETECTOR

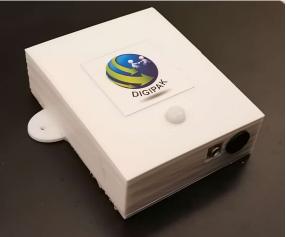

Wi-Fi enabled Motion Detector

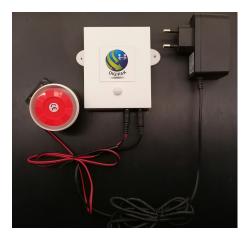

### **Specifications:**

- 1. Wi-Fi Motion detector for security sensing application
- 2. Get motion notification through DigiPak Smart Android App
- 3. Built in alarm socket to connect high power siren
- 4. Can connect to DigiPak Smart switch to control lights when motion is detected
- 5. Creates its own Wi-Fi so no need to use home Wi-Fi
- 6. Can be connected wirelessly to DigiPak Smart devices for automatic control
- 7. Fully configurable to user settings

### **Details:**

DigiPak Motion Detector is a Wi-Fi enabled device. Setup anywhere inside or outside the house .On detecting motion it can alert in three ways.

- 1- Send a motion detection alert through DigiPak Smart App
- 2- Attach the high power siren for motion alert. Siren can operate in two modes. a) Small chirp just to indicate motion or b) Continuous high power siren to alert unauthorized entry
- 3- Link to DigiPak Smart Switch and Motion detector will turn on the switch and anything connected to it as soon as it detects motion.

### Network Setup:

All DigiPak Smart devices come setup with default network "DigiPakSmartHome1" and default password which is setup in DigiPak App and all devices. Out of the box all devices will connect to each other and the app and work seamlessly.

As a safety measure however, user is advised to change the network name and password according to their choice.

### Note: Do not use your home Wi-Fi settings for DigiPak Smart Devices as this will cause a conflict.

If you change the network name and password, you will need to change it on all DigiPak Smart devices as well as setup the new network name and password in DigiPak Smart App on your phone

DigiPak Smart Motion Detector settings can be changed using following commands through send message window of the DigiPak Smart APP

| Ufone 📲 📶 🖫 🕼 🖾 🖬 🕓 🖬 🖓 🖬 🕬        | 61% 💷) 10:48 |    |
|------------------------------------|--------------|----|
| DigiPak Smart                      | ø            | \$ |
| ID: 803337117 on DigiPakSmartHome1 |              | Y  |
| TIME_SYNC<br>Connected Devices 3   |              |    |

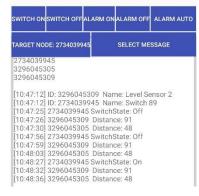

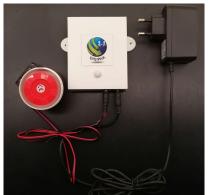

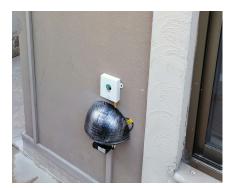

DigiPak Smart App

Motion Detector with accessories

**Outside Installation** 

### **General Commands**

| Restart      | Restarts the module. Only required after WIFI or PASSWORD change |
|--------------|------------------------------------------------------------------|
| Name         | Displays the current name of this sensor on App message screen   |
| ShowSettings | Displays all the stored settings in this module                  |

## **Network Setting Commands**

| Reset                      | This command will put the module in setup mode. The module will create a WiFi connection "DigiPakSmartModule" with password "guest1234". Connect to this WiFi and open web browser. Type 192.168.4.1 in address bar. This will open up a web page where WiFi settings and module name can be changed Note: After WiFi settings, you will also need to change these in DigiPak Smart App to communicate to this module |
|----------------------------|----------------------------------------------------------------------------------------------------|
|                            | The above can also be achieved through following three separate commands                                                                                                    |
| WIFI <mark>xxxxx</mark>    | This command will change the Wi-Fi network name (SSID) of this module. Note:<br>Wi-Fi network name should be the same on device and app to communicate<br>with each other                                                                                                    |
| PASSWORD <mark>xxxx</mark> | This command will change the Wi-Fi network password of this module. Note:<br>Wi-Fi network password should be the same on device and app to communicate<br>with each other                                                                                                    |

NETNAMExxxx This command will change the name of this device. Changing name does not have any effect on connectivity and is only for user convenience

#### **Module Setting Commands**

| BootCountZero                 | Sets Boot Count to Zero. Can be used to determine if Sensor lost power                                                                                                    |
|-------------------------------|----------------------------------------------------------------------------------------------------|
| KSUA                          | Keep Sending Until Acknowledged (Sensor will keep sending motion detected message every two seconds until sensor receives acknowledge message                                                       |
| AckStr <mark>xxxxx</mark>     | Sets xxxxx as acknowledgement string to stop repeating motion detected message.                                                                                                    |
| AlarmOn                       | Turns the Alarm On if connected. This command works in manual mode only and is used to manually trigger alarm                                                                                       |
| AlarmOff                      | Turns the Alarm Off if connected. This command is used to manually switch off the alarm                                                                                                    |
| AlarmAuto                     | This is the default setting . This sets the module in automatic mode. Alarm will be controlled on motion detection and cannot be triggered manually                                                 |
| AlarmManual                   | Sets the module in manual alarm mode. Alarm will not be triggered if motion is detected. Message through App will still work and any linked switch will also still be triggered on motion detection |
| AlarmLong                     | Siren will sound for longer time in automatic mode. Default setup is 60 seconds but this time can be changed with "LongTime" Command                                                                |
| AlarmShort                    | This is the defult setting. Siren will sound for short time in automatic mode.<br>Default setup is 25milliseconds but this time can be changed with "ShortTime"<br>Command                          |
| ShortTime <mark>xxxxxx</mark> | This command will set the short alarm time to xxxx milliseconds. E.g. for 1 second alarm this should be 1000. Default setting is 25 for the high power siren                                        |
| LongTime <mark>xxxxxx</mark>  | This command will set the long alarm time to xxxx milliseconds. E.g. for 45 second alarm this should be 45000. Default setting is 60000 for the high power siren to sound for 1 minute              |
|                               |                                                                                                    |
| AlarmZoro                     | This command will zero the alarm count so that it can be determined how many                                                                                                    |

AlarmZero This command will zero the alarm count so that it can be determined how many times motion has been detected

- EnableSwitch Enables the linked smart switch. Once the switch ID is programmed and switch is enabled. Motion detector will automatically turn the switch on after detecting motion. The switch will then stay on until turned off manually
- DisableSwitch Disables the Wi-Fi Smart Switch control. Switch will not be triggered on motion detection

SlaveSwitch<mark>xxxxxxx</mark> This will program the Switch ID xxxxx for control through motion detection. The ID of the switch can be taken from the DigiPak Smart APP screen

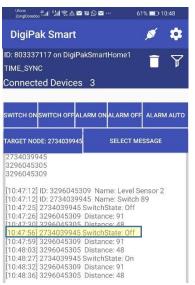

Switch ID is 2734039945

| AcceptBroadcast               | Allows module to receive broadcast messages from other modules                                                                                                    |
|-------------------------------|----------------------------------------------------------------------------------------------------|
| RejectBroadcast               | Stops module from receiving general messages. Only messages sent to this module are accepted                                                                                                    |
| StartupDelay <mark>XXX</mark> | The module will start motion detection XXX seconds after power up. This is to allow module electronics to settle down as well as any person to move away to avoid false alarm. Default setting is 15 seconds startup delay |